## **ENJOY THE CONVENIENCE OF A VIDEO VISIT**

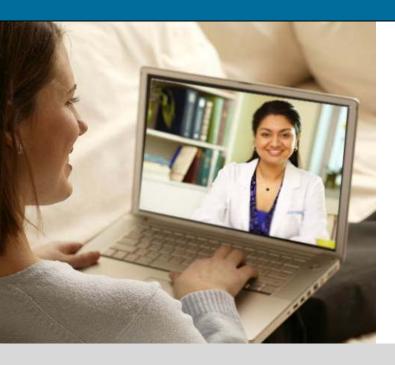

## To participate in a Video Visit you will need a computer with:

- High speed internet connection
- Adobe Flash Player. (Most computers already have Adobe Flash Player.)
- Webcam or built-in camera. (Skype and other video chat programs use the same camera setup.)

## To join a Video Visit

- 1. Go to http://mydoctor.kp.org/videovisit
- 2. If this is your first time using Video Visits, click **Setup Wizard** to make sure your webcam or built-in camera works properly.

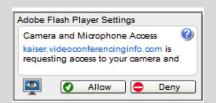

You may see this window.
Click "Allow" or your webcam will not work.

- 3. Click **Get Started** when you are ready to begin. Please join your Video Visit no earlier than 15 minutes before the scheduled time of your appointment.
- 4. Enter your information, check the consent box, and click **Login**.

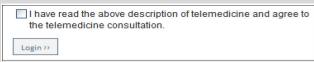

5. Click **Join Now** to be placed into your video appointment. Your doctor will join you shortly. If you need to cancel your video visit, please call the number on your appointment reminder.

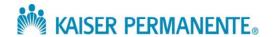